## **1.1 Sumario**

- [1](#page-0-0) [Introdución](#page-0-0)
- [2](#page-0-1) [Creación conta Ubuntu One](#page-0-1)
- [3](#page-2-0) [Instalación aplicación en Windows](#page-2-0)
- [4](#page-2-1) [Configuración sincronización de cartafoles](#page-2-1)
- [5](#page-7-0) [Sincronización noutro ordenador: Windows](#page-7-0)

## <span id="page-0-0"></span>**1.2 Introdución**

- Hoxe en día ao poder almacenar na nube, pode ser interesante ter os nosos proxectos nun cartafol/es no ordenador e que este/s estean na nube.
- Isto permitirá:
	- ♦ Mobilidade entre o fogar e o posto de traballo e estudo.
	- ♦ Copia de seguranza na nube (non elimina que haxa que facer backup local).
- Hai varias utilidades para iso: DropoBox, Google Drive, Ubuntu One, etc.
- Vaise escoller Ubuntu One polas seguintes razóns:
	- Ten unha aplicación dispoñible para: Windows, OS X, Linux, Android, IOS ... (Google Drive non ten para Linux). En Ubuntu xa vén ♦ configurada a aplicación por defecto.
	- ♦ Pódese poñer calquera cartafol do cartafol persoal na nube, non só o cartafol asociado á aplicación.
- Ubuntu One ofrece 5GB de espazo gratuíto, que se pode incrementar en 0,5 GB se a conta se crea a través dunha invitación.
- Pero ollo: hai que ser moi coidadoso, porque o que se realice nun ordenador, por exemplo, do traballo pode afectar ao da casa.

# <span id="page-0-1"></span>**1.3 Creación conta Ubuntu One**

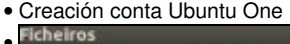

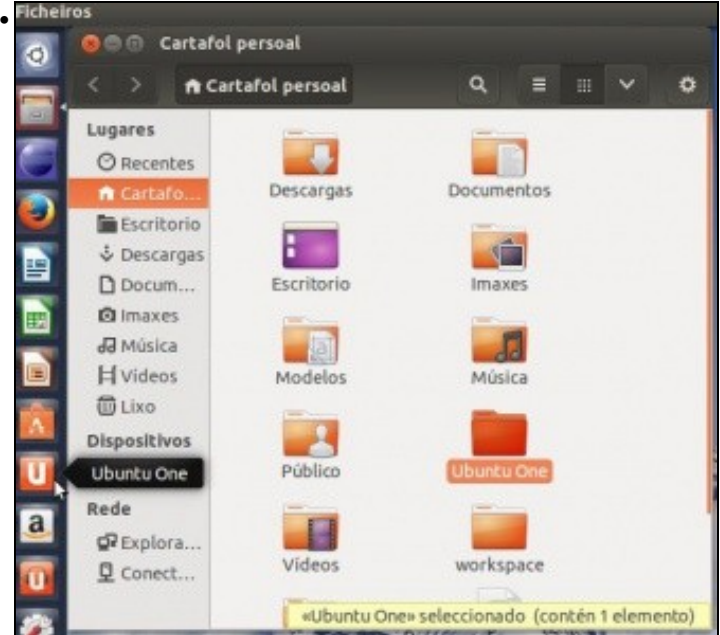

Neste caso Ubuntu, xa crea unha carpeta Ubuntu One para cada usuario do sistema. Ao mesmo tempo que xa ten o aplicativo instalado.

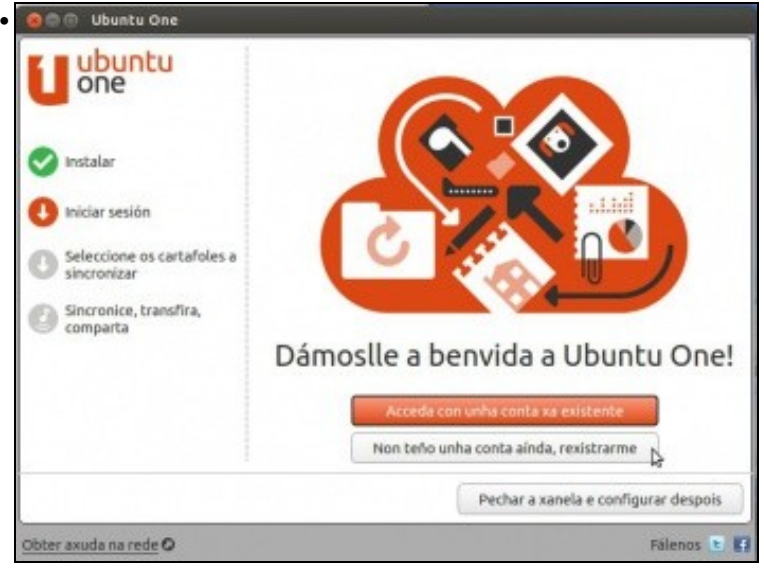

Podemos lanzar a aplicación e configurar unha conta de Ubuntu One, se xa se dispón dunha, ou crear unha nova, pero imos facelo dende a web ...

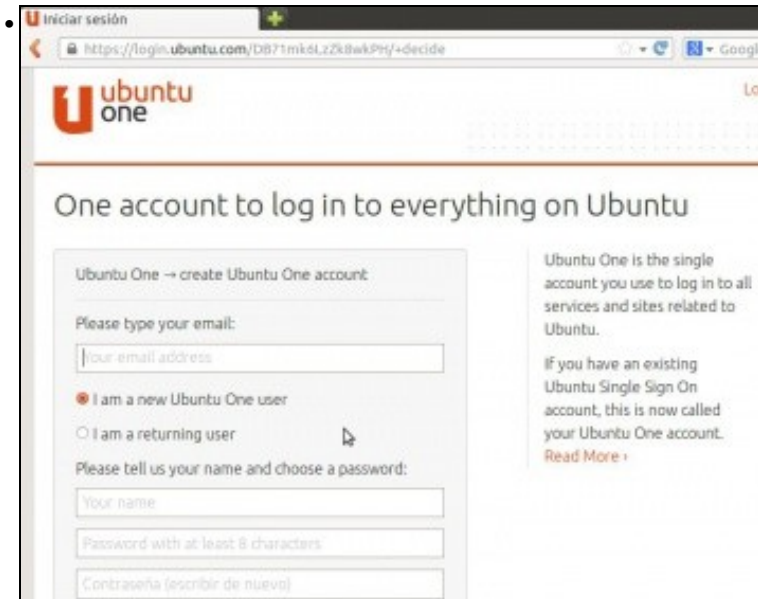

Para crear a conta, pódese crear en [https://one.ubuntu.com/.](https://one.ubuntu.com/) Nese mesmo enlace pódese descargar a aplicación para outros SOs. Pero se se desexa obter 0,5 GB a maiores pódese usar as seguintes referencias: Para apelidos entre A e M:

[https://one.ubuntu.com/referrals/referee/247392/,](https://one.ubuntu.com/referrals/referee/247392/) os demais: <https://one.ubuntu.com/referrals/referee/3452262/> Usándoas tamén nos regala a nós 0,5 GB. Para crear a conta precísase un conta de correo.

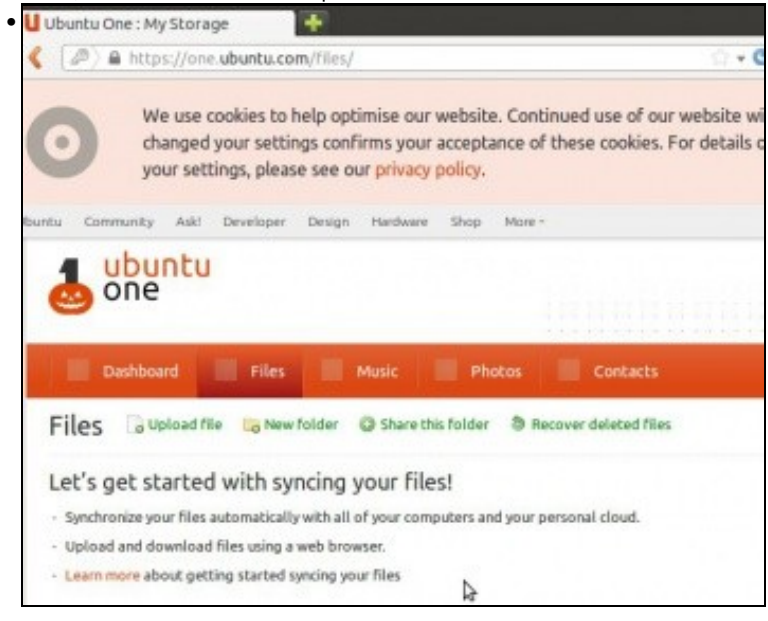

### <span id="page-2-0"></span>**1.4 Instalación aplicación en Windows**

• Instalación en Windows

|                     | https://one.ubuntu.com/                                                                | $\sim Q$                                                                                                    | Ubuntu One: Ho  |
|---------------------|----------------------------------------------------------------------------------------|----------------------------------------------------------------------------------------------------|-----------------|
| Home                | Services                                                                               | <b>Downloads</b>                                                                                                    | Help            |
| Services            | Ubuntu One Free                                                                        | Ubuntu One for Ubuntu                                                                                                    | FAQs            |
| <b>Downloads</b>    | Music Streaming add-on                                                                 | Ubuntu One for Mac                                                                                                    | Service Status  |
| About us            |                                                                                        | Ubuntu One for Windows [http:                                                                                                    | Support Options |
| Blog                |                                                                                        | Ubuntu One for Android                                                                                                    | Ask UbuntuOne   |
| Help                |                                                                                        | Ubuntu One for iPhone                                                                                                    |                 |
|                     | Descargar a aplicación para Windows dende https://one.ubuntu.com/<br><b>Ubuntu One</b> |                                                                                                    | ь               |
| ubuntu              | <b>License Agreement</b>                                                               |                                                                                                    |                 |
|                     |                                                                                        | This program is free software: you can redistribute it and/or modify it under the terms of the GNU<br>General Public License version 3, as published by the Free Software Foundation. |                 |
|                     |                                                                                        | Ubents One Basic is free, while additional service add-ons may be paid for services.                                                                                                  |                 |
| <b>Lister</b>       | License for more details at http://www.gnu.org/icenses                                 | As free software, this programme is distributed without warranty. See the GNU General Public                                                                                          |                 |
| Sien in             |                                                                                        |                                                                                                    |                 |
|                     |                                                                                        |                                                                                                    |                 |
| elect sync folders  |                                                                                        |                                                                                                    |                 |
| Sync, stream, share |                                                                                        |                                                                                                    |                 |
|                     |                                                                                        |                                                                                                    |                 |
|                     |                                                                                        |                                                                                                    |                 |
|                     |                                                                                        |                                                                                                    |                 |
|                     |                                                                                        | Disagree and uninstall                                                                                                    |                 |

Instalar a aplicación.

# <span id="page-2-1"></span>**1.5 Configuración sincronización de cartafoles**

- A continuación vaise usar o aplicativo en Ubuntu, pero é semellante ao de Windows.
- Sincronización de cartafoles

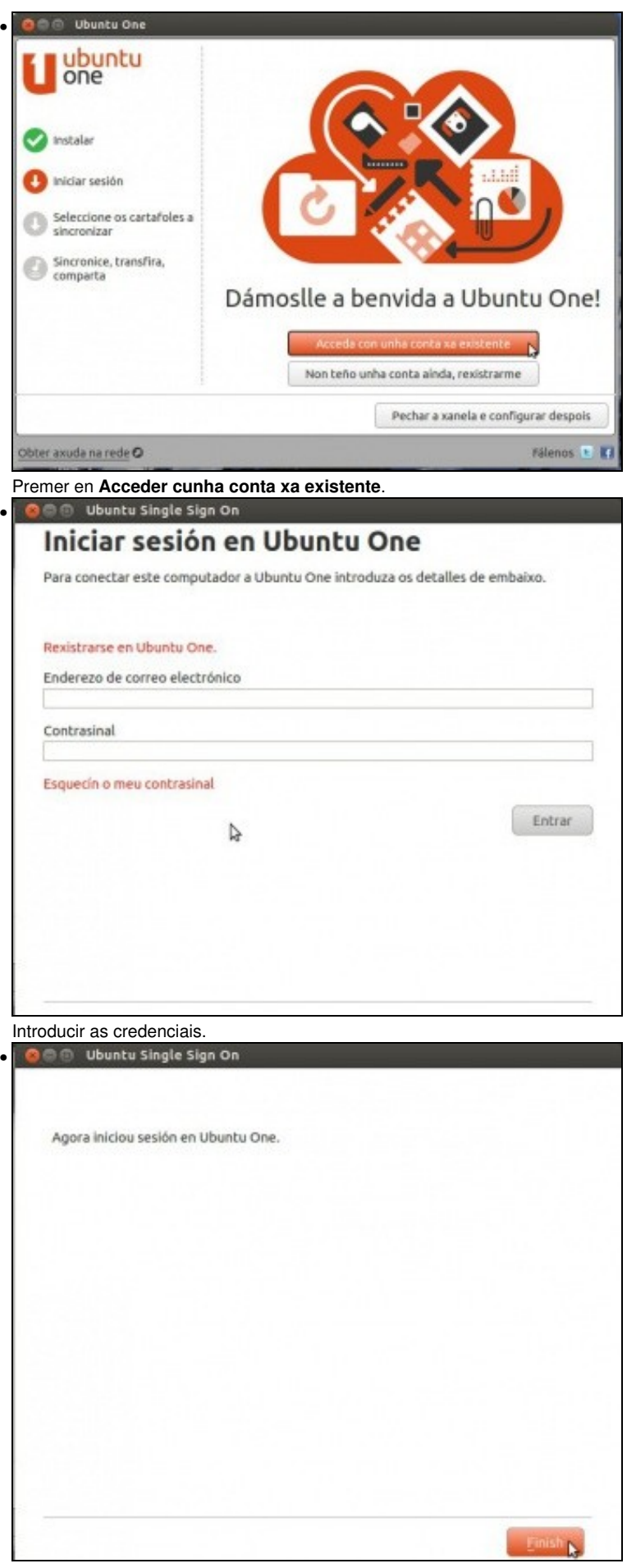

Se todo foi ben ...

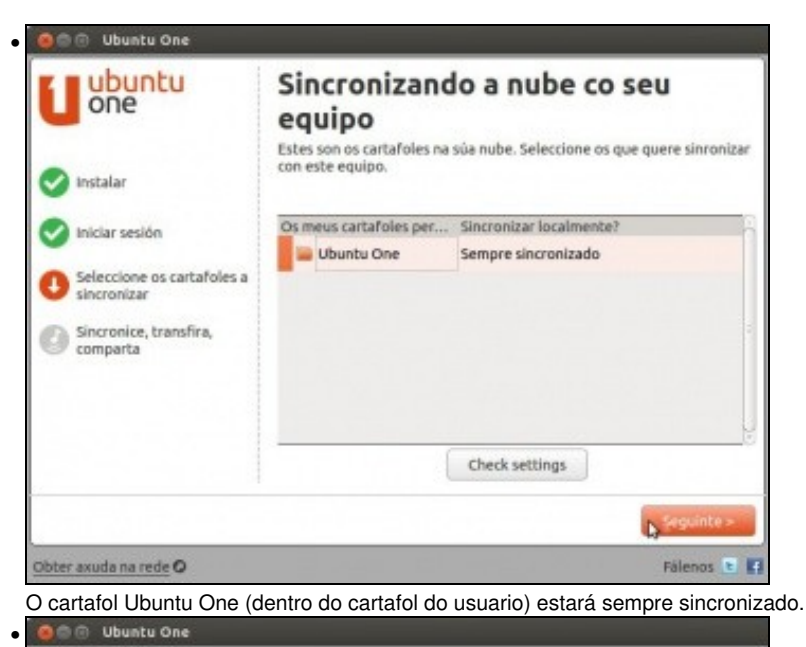

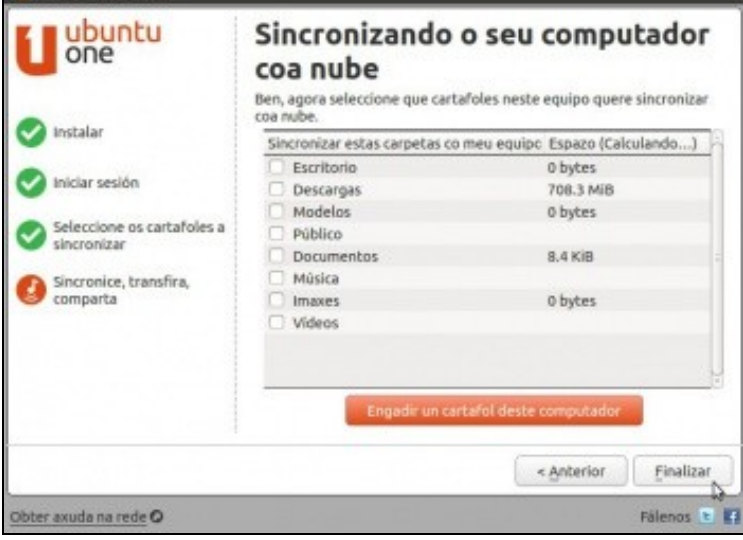

Pregunta se desexamos sincronizar outros cartafoles dentro do cartafol do usuario coa nube.

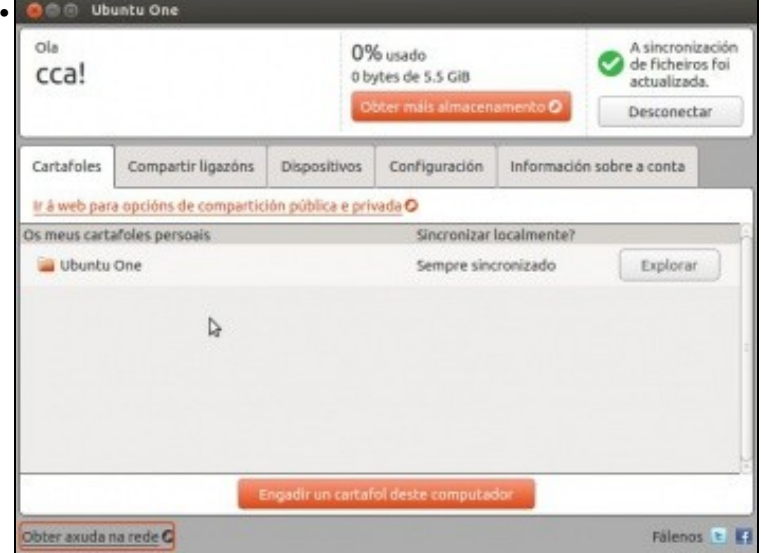

Listado de cartafoles sincronizados, sempre se poden engadir máis, pero teén que ser subcartafoles do cartafol de usuario.

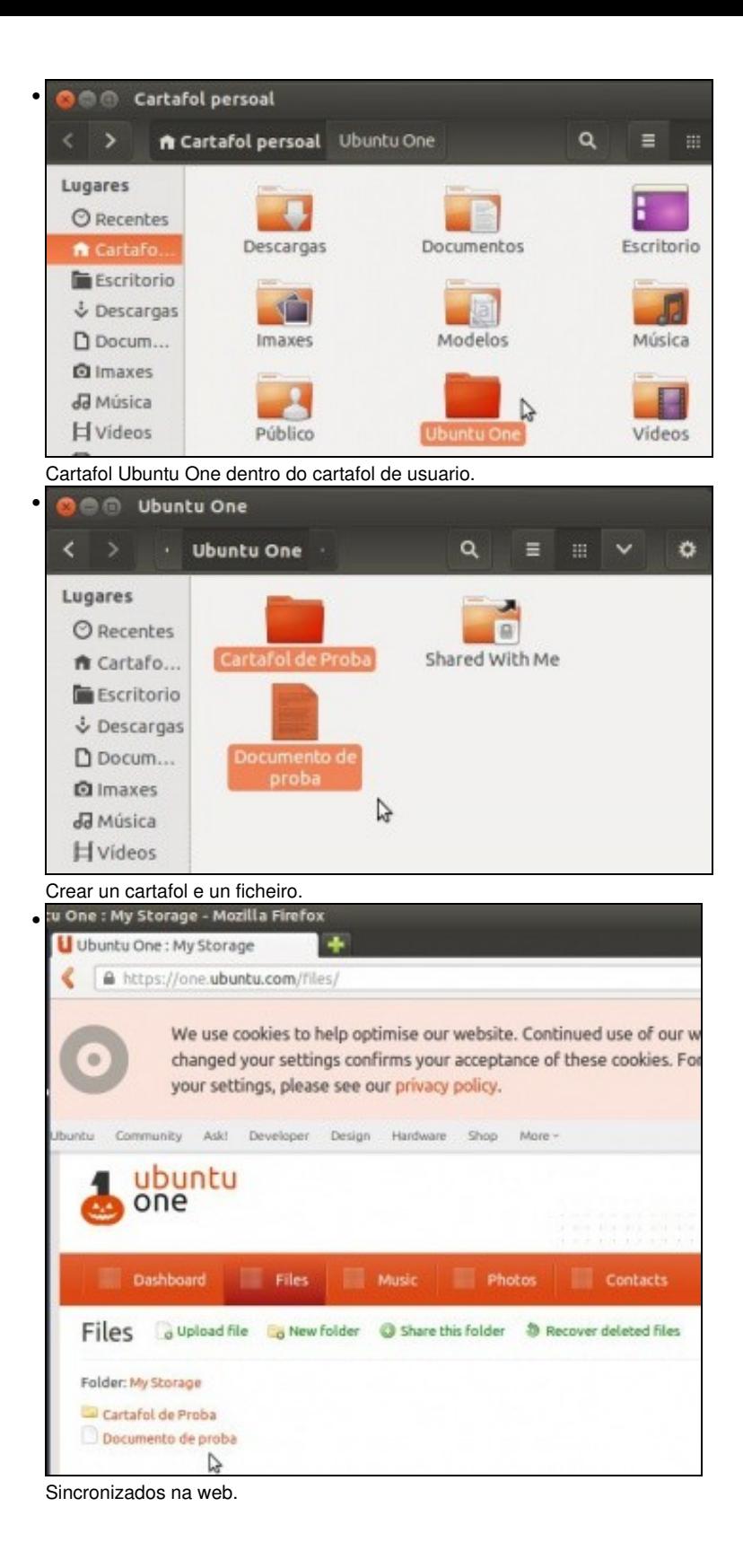

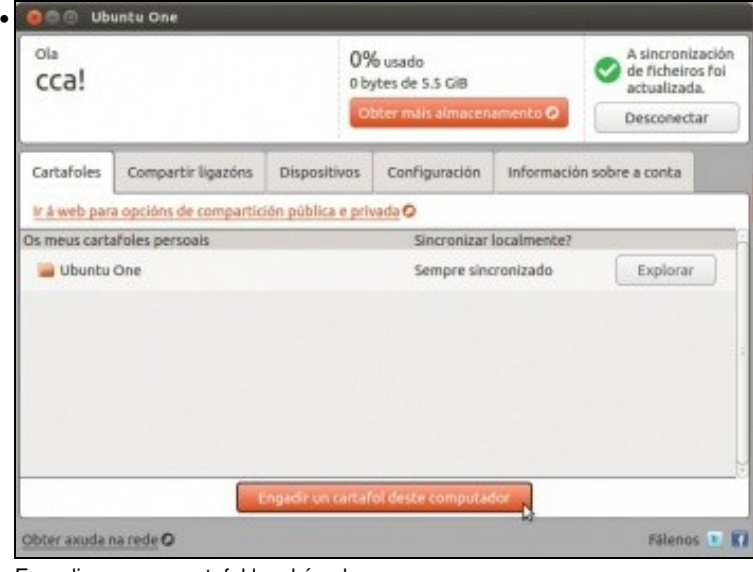

Engadir un novo cartafol local á nube.

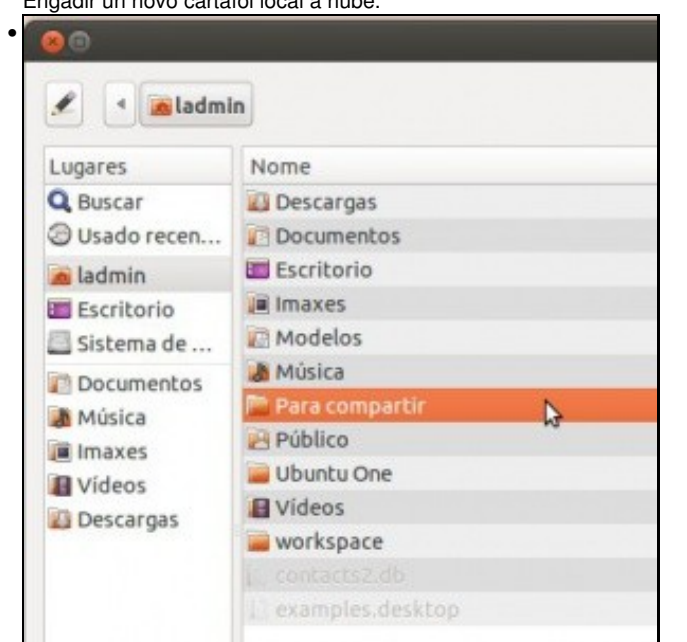

Cartafol **Para compartir**

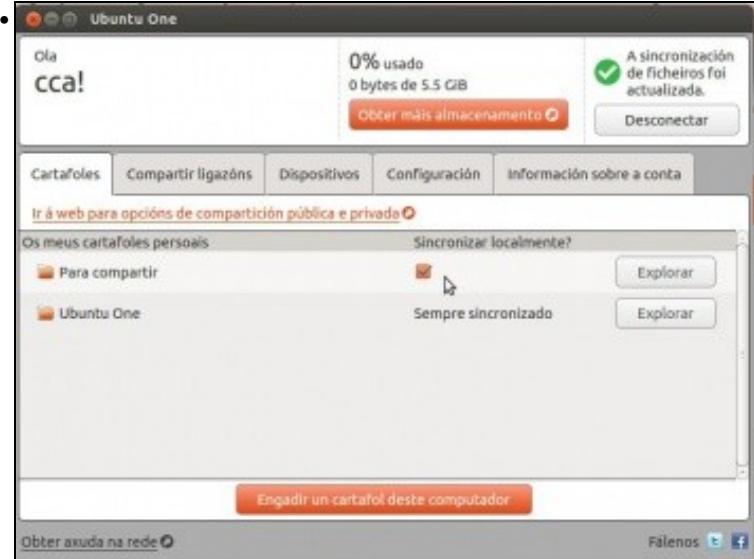

Marcar para sincronizar. Este cartafol a diferenza de Ubuntu One, podemos seleccionar en que ordenadores o queremos sincronizar e en cales non.

| https://one.ubuntu.com/files/               |                                                                                                    |                                | ☆ - C Bl + Google         |
|---------------------------------------------|----------------------------------------------------------------------------------------------------|--------------------------------|---------------------------|
|                                             | We use cookies to help optimise our website. Continued use of our website without having<br>changed your settings confirms your acceptance of these cookies. For details of how to change<br>your settings, please see our privacy policy. |                                |                           |
| Community<br>Arik!<br><b>Burtu</b>          | Developer<br>Hardware<br>Design.<br>9000                                                                                                    | Mont-                          |                           |
|                                             |                                                                                                    |                                |                           |
| ubuntu<br>one                               |                                                                                                    |                                |                           |
| Dashboard                                   | Files<br>Music<br><b>Photos</b>                                                                                                    | <b>Contacts</b>                | <b>WMcprt</b>             |
| Files<br>a Uplaad file a New folder         | G Share this folder                                                                                                    | <b>B</b> Recover deleted files |                           |
| Folder: My Storage                          |                                                                                                    |                                |                           |
| My perceditations                           |                                                                                                    |                                |                           |
| on -/Para compartir<br>La Cartafel de Proba | ۵                                                                                                    |                                | Just now<br>6 minutes ago |

Cartafoles sincronizados na nube.

#### <span id="page-7-0"></span>**1.6 Sincronización noutro ordenador: Windows**

• A continuación imos introducir as credenciais na aplicación dun novo ordenador e a ver que pasa.

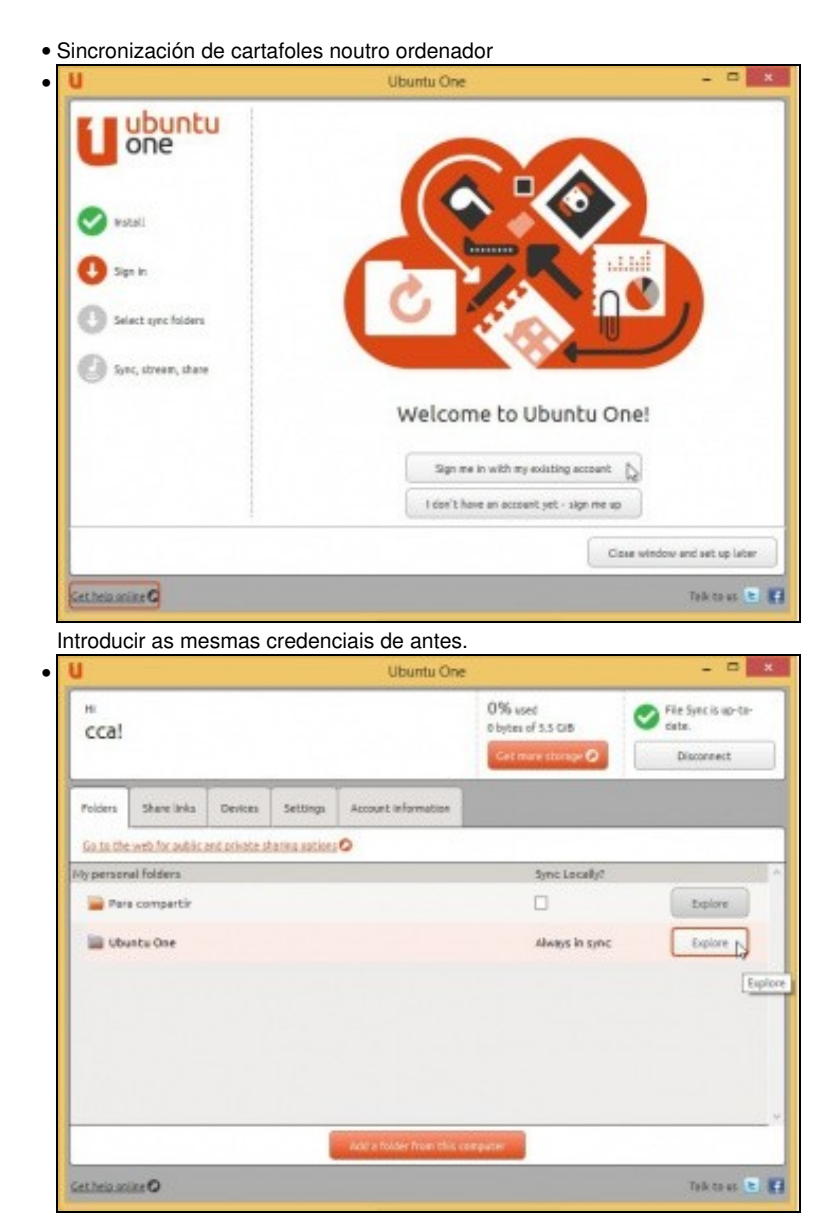

Indicar que cartafoles se desexan sincronizar.

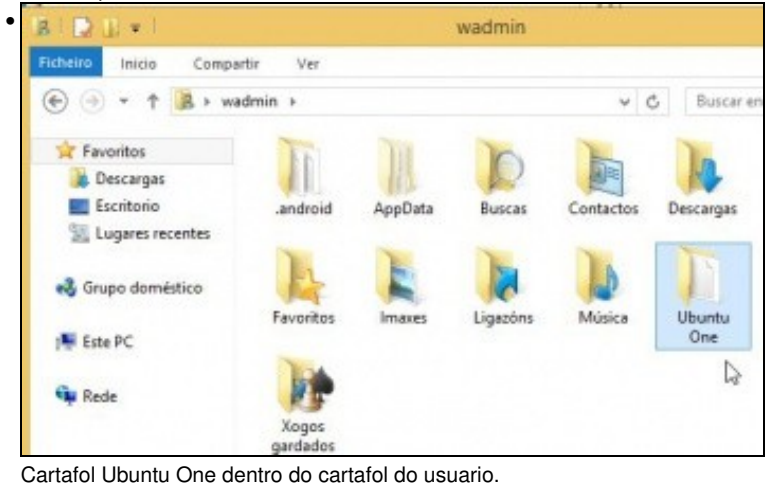

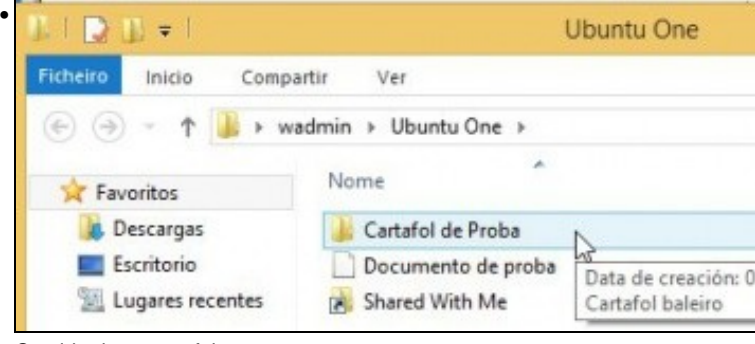

Contido dese cartafol.

•

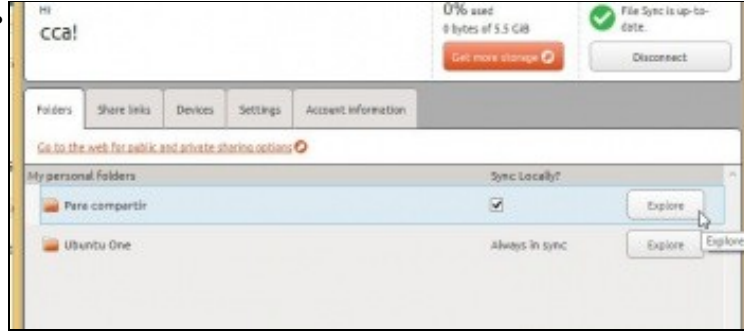

Marcar sincronización doutros cartafoles.

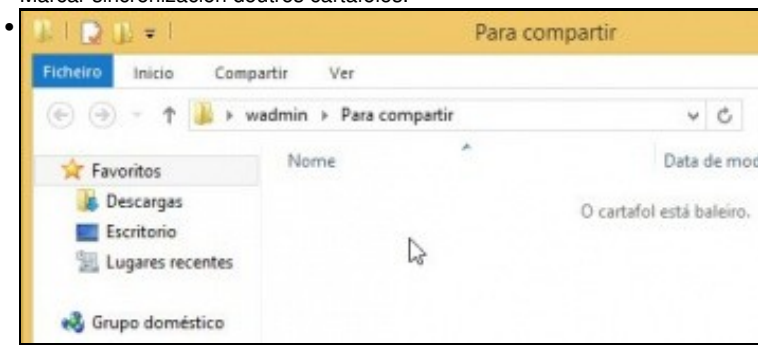

O seu contido.

-- [Ángel D. Fernández González](https://manuais.iessanclemente.net/index.php/Usuario:Angelfg) e [Carlos Carrión Álvarez](https://manuais.iessanclemente.net/index.php/Usuario:Carrion) -- (2013).